# User's manual PVS-JB-8-M junction box with monitoring for PVS800 central inverters

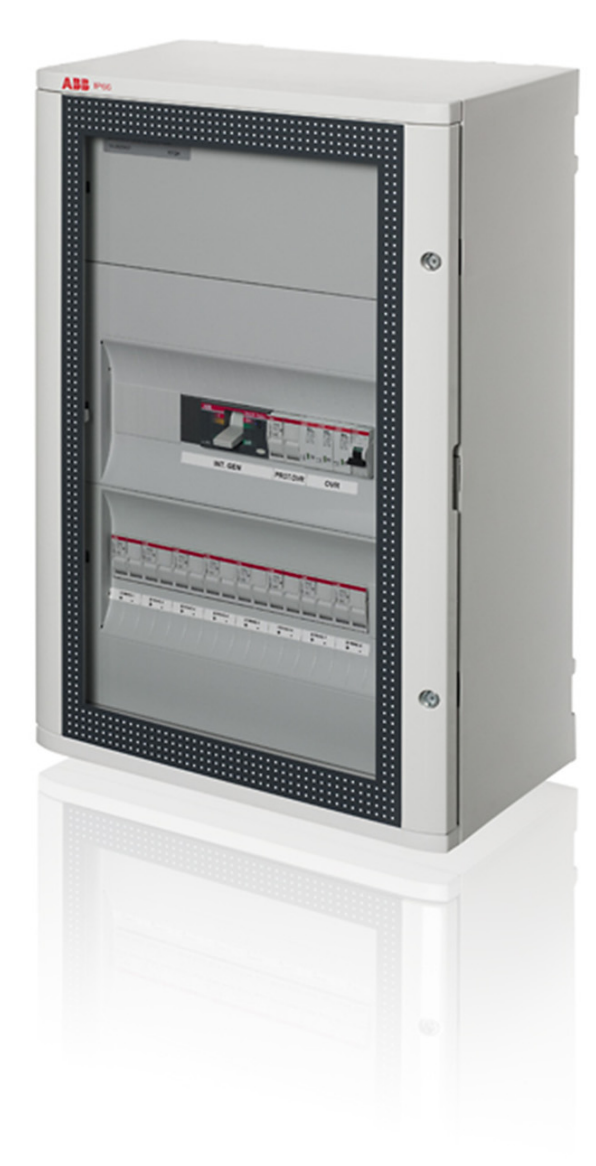

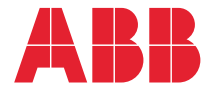

# <span id="page-1-0"></span>List of related manuals

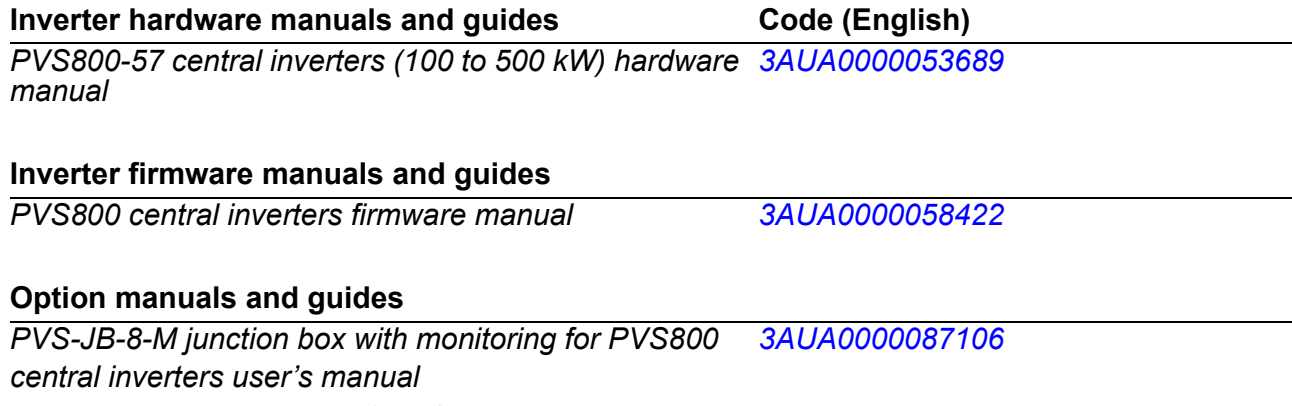

*Manuals and quick guides for I/O extension modules, fieldbus adapter, etc.*

All manuals are available in PDF format on the Internet. See *[Further information](#page-54-0)* on the inside of the back cover.

# **User's manual**

**PVS-JB-8-M junction box with monitoring for PVS800 central inverters**

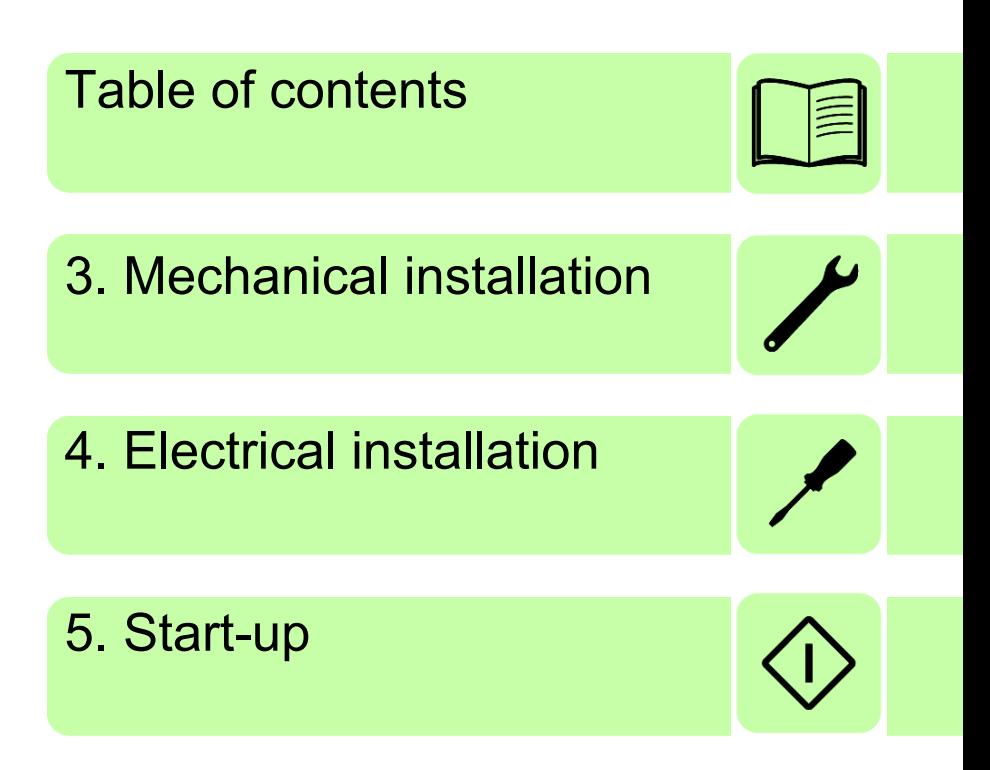

© 2011 ABB Oy. All Rights Reserved.

3AUA0000087106 Rev A EN EFFECTIVE: 2011-07-04

# <span id="page-4-0"></span>**Table of contents**

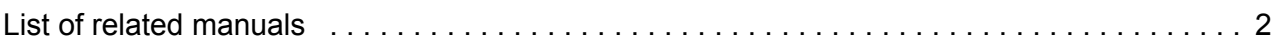

## *[1. Introduction to the manual](#page-8-0)*

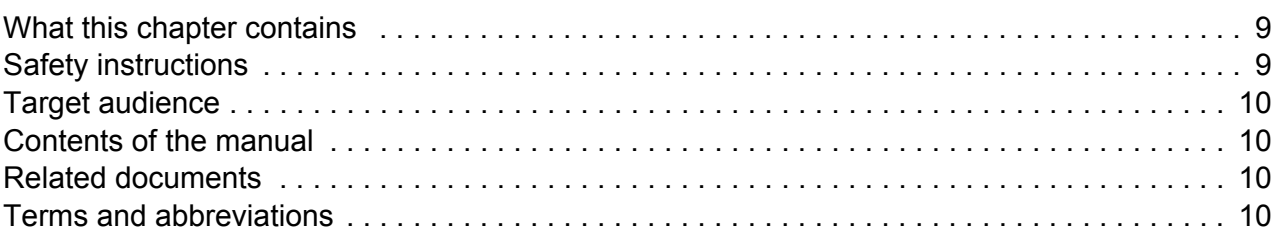

## *[2. Operation principle and hardware description](#page-12-0)*

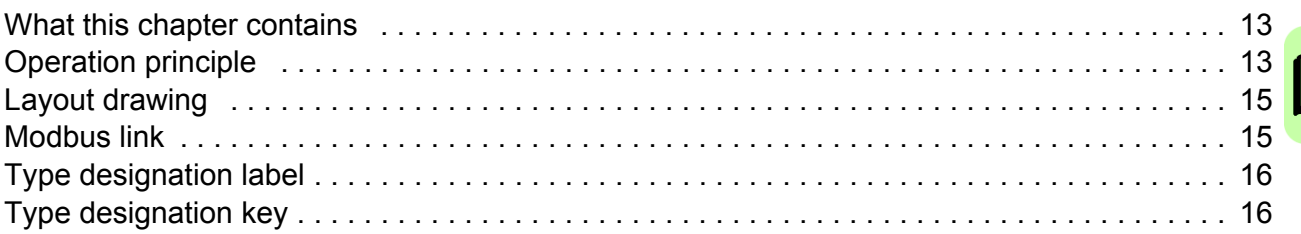

## *[3. Mechanical installation](#page-16-1)*

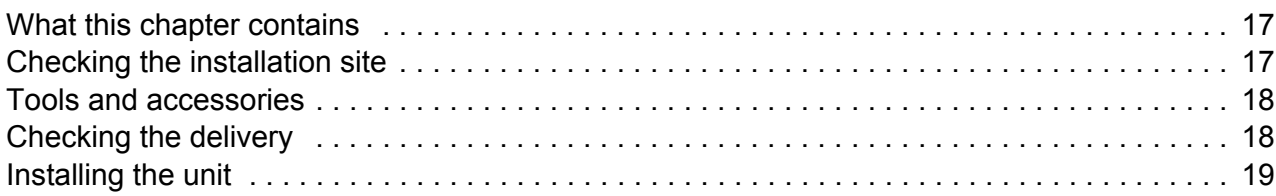

## *[4. Electrical installation](#page-20-1)*

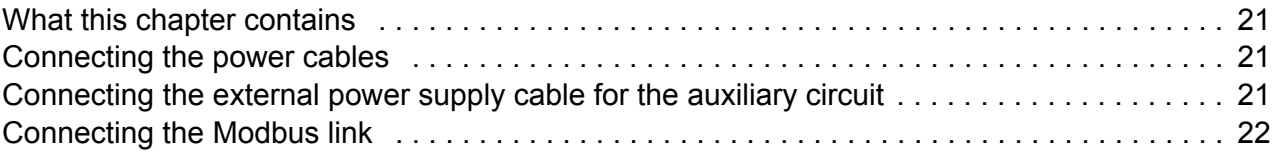

# *[5. Start-up](#page-22-1)*

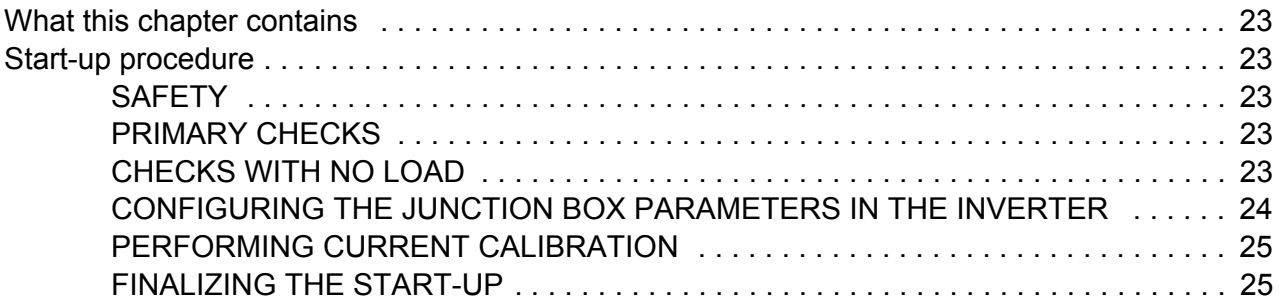

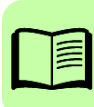

# **6. Parameters**

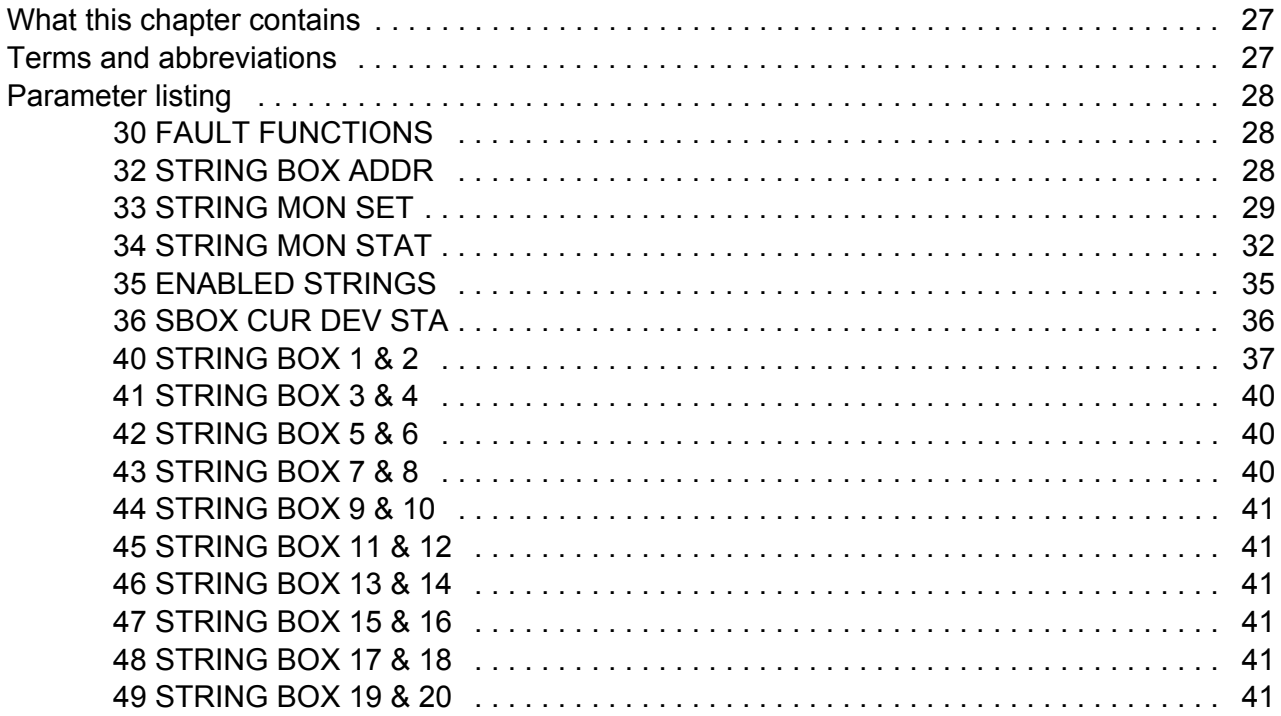

# 7. Communication

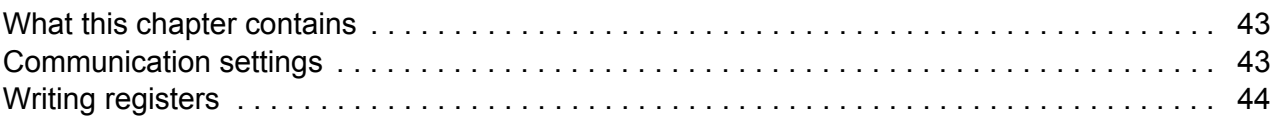

# 8. Troubleshooting

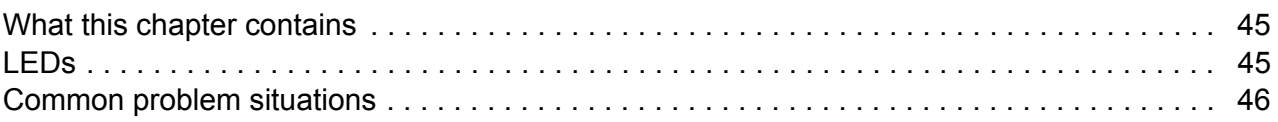

# 9. Technical data

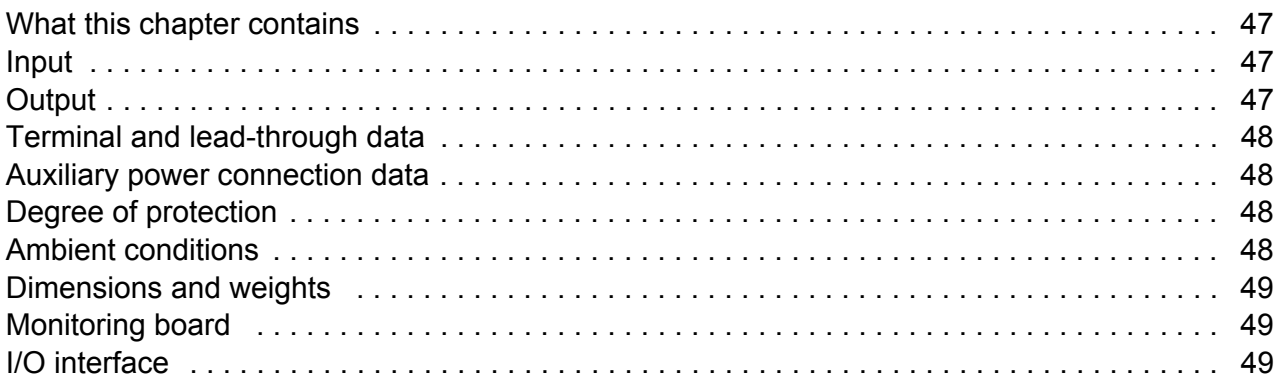

# 10. Circuit diagrams

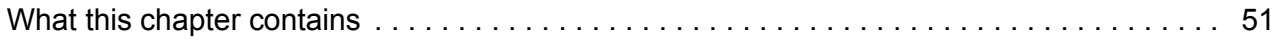

# *[Further information](#page-54-1)*

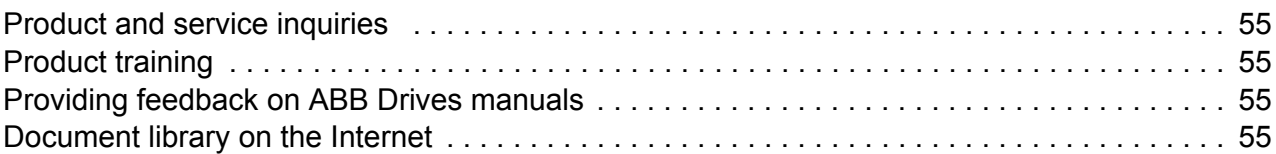

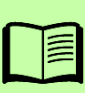

### *8 Table of contents*

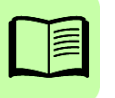

# <span id="page-8-0"></span>**Introduction to the manual**

# <span id="page-8-1"></span>**What this chapter contains**

This chapter introduces this manual.

# **Applicability**

This manual applies to PVS-JB-8-M junction box with monitoring, software version 103B and later.

# <span id="page-8-3"></span><span id="page-8-2"></span>**Safety instructions**

**WARNING!** Read and follow the complete safety instructions given for the solar generator system and the inverter in *PVS800-57 central inverters (100 to 500 kW) hardware manual* (3AUA0000053689 [English]). Ignoring the instructions can cause physical injury or death, or damage to the equipment.

## **Only qualified electricians are allowed to install the junction box!**

Never work on the junction box or its cabling when the box is connected to the solar modules or inverter, or to the 230 V AC auxiliary power supply. Always disconnect all possible power sources and prevent their accidental reconnection before starting the work.

# <span id="page-9-0"></span>**Target audience**

This manual is intended for people who plan the installation, install, commission, use and service the junction box. Read the manual before working on the equipment. You are expected to know the fundamentals of electricity, wiring, electrical components and electrical schematic symbols.

# <span id="page-9-1"></span>**Contents of the manual**

The manual consists of the following chapters:

- *[Introduction to the manual](#page-8-0)* introduces this manual.
- *[Operation principle and hardware description](#page-12-3)* describes the operation principle and construction of the junction box in short.
- *[Mechanical installation](#page-16-0)* describes the mechanical installation procedure of the junction box.
- *[Electrical installation](#page-20-0)* describes the electrical installation procedure of the junction box.
- **[Start-up](#page-22-0)** describes the start-up procedure of the junction box with the inverter.
- *[Parameters](#page-26-3)* describes the PVS800 Master control program parameters that are related to the junction box.
- *[Communication](#page-42-3)* describes the communication on the Modbus link between the junction box and a PVS800 inverter.
- *[Troubleshooting](#page-44-3)* describes the LEDs and common problem situations of the junction box along with corrective actions.
- *[Technical data](#page-46-4)* contains the technical data of the junction box.
- *[Circuit diagrams](#page-50-2)* contains diagrams showing the electrical connections between the junction box and the inverter.

# <span id="page-9-2"></span>**Related documents**

See the inside of the front cover.

# <span id="page-9-3"></span>**Terms and abbreviations**

See also the solar generator system example on page *[14](#page-13-0)*.

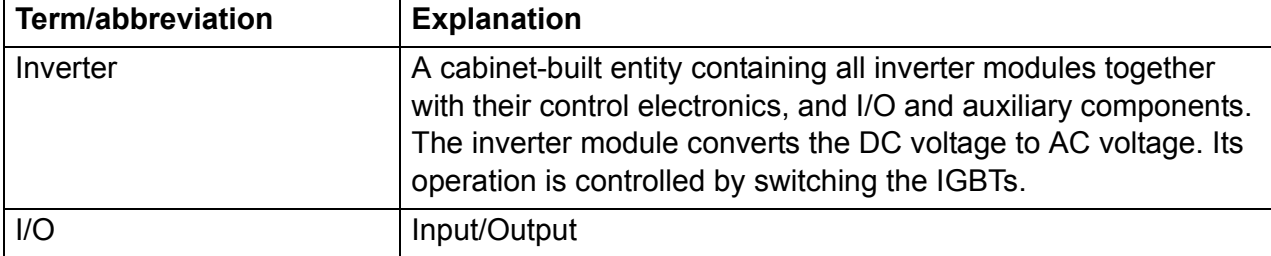

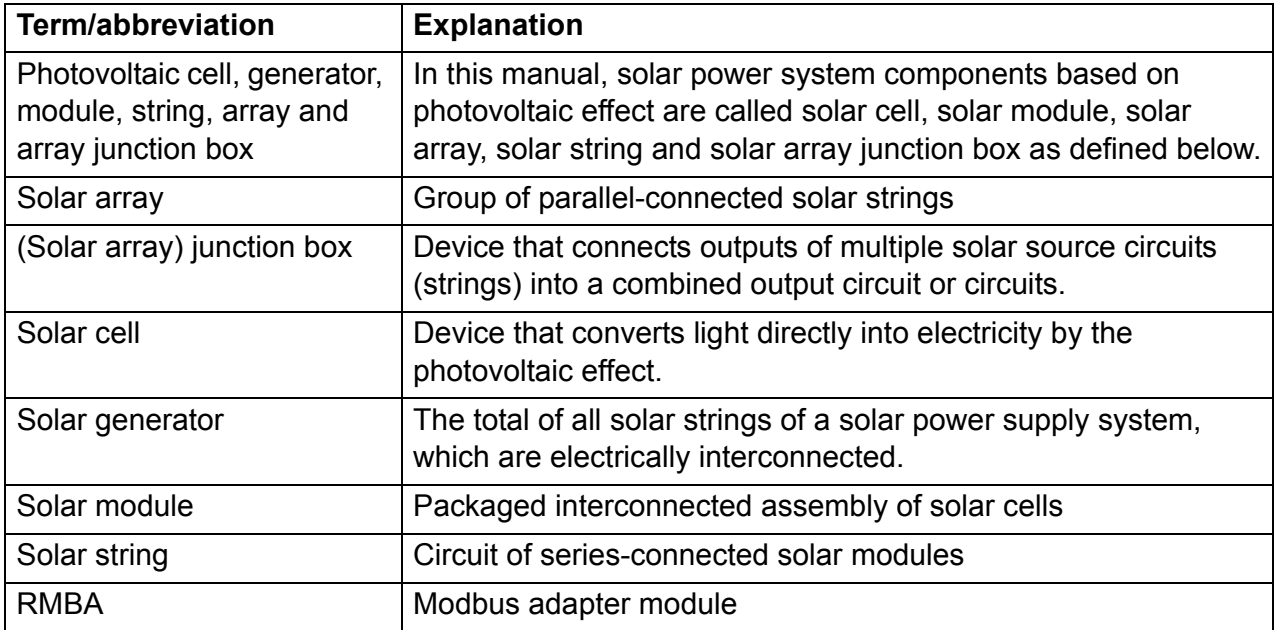

### *12 Introduction to the manual*

# $\overline{\phantom{a}}$

# <span id="page-12-3"></span><span id="page-12-0"></span>**Operation principle and hardware description**

# <span id="page-12-1"></span>**What this chapter contains**

This chapter describes the operation principle and construction of the junction box in short.

# <span id="page-12-2"></span>**Operation principle**

The junction box connects solar strings to the PVS800-57 central inverter, which further connects to the electrical power system. The junction box features eight inputs, each of which is separately monitored through current measurements.

<span id="page-13-0"></span>An example of a solar generator system where solar module string arrays are connected to the electrical power system through junction boxes and an inverter is shown below.

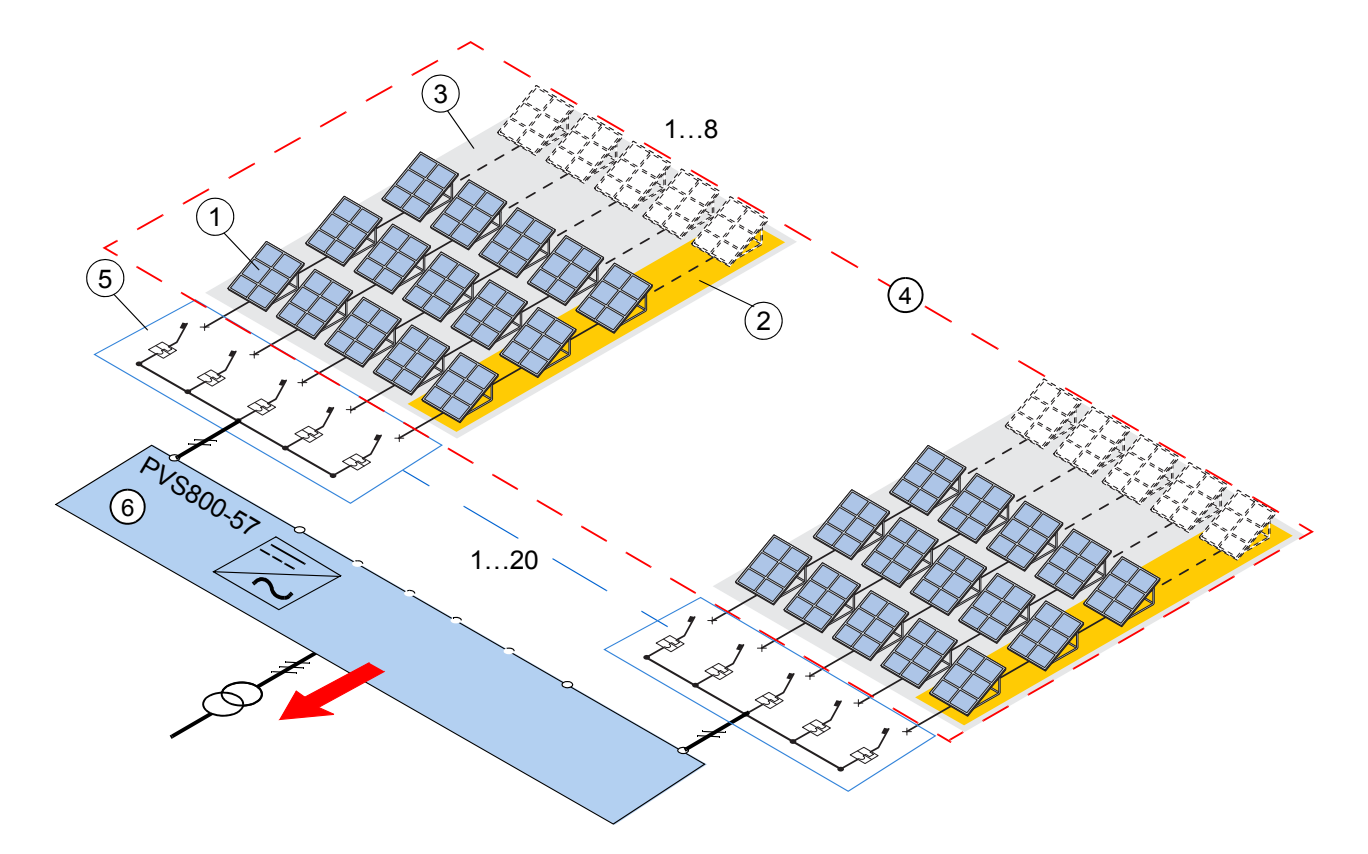

- 1 Solar module (photovoltaic module)
- 2 Solar string
- 3 Solar array
- 4 Solar generator
- 5 Junction box
- 6 Inverter

The junction box provides string fuses as standard to protect both the positive and negative lines. Overvoltage protection and circuit breakers are also included as standard. In addition, the main circuit is equipped with:

- disconnecting devices (one for each string input)
- a surge arrester (for peak overvoltage protection)
- a main circuit breaker (at the output).

# <span id="page-14-0"></span>**Layout drawing**

The figure below shows the layout of the junction box. For more detailed information, see chapter *[Circuit diagrams](#page-50-2)*.

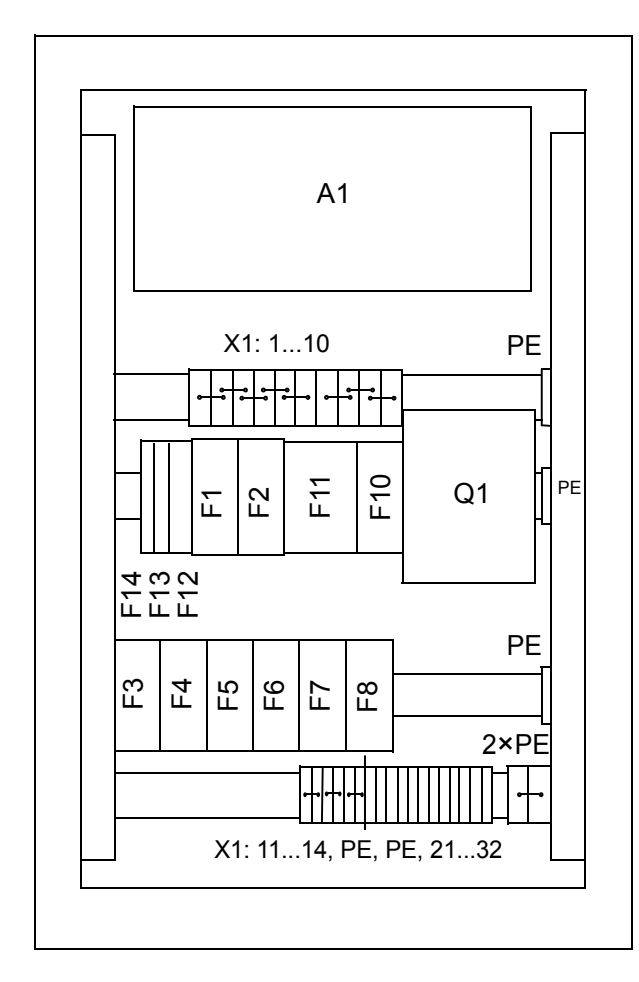

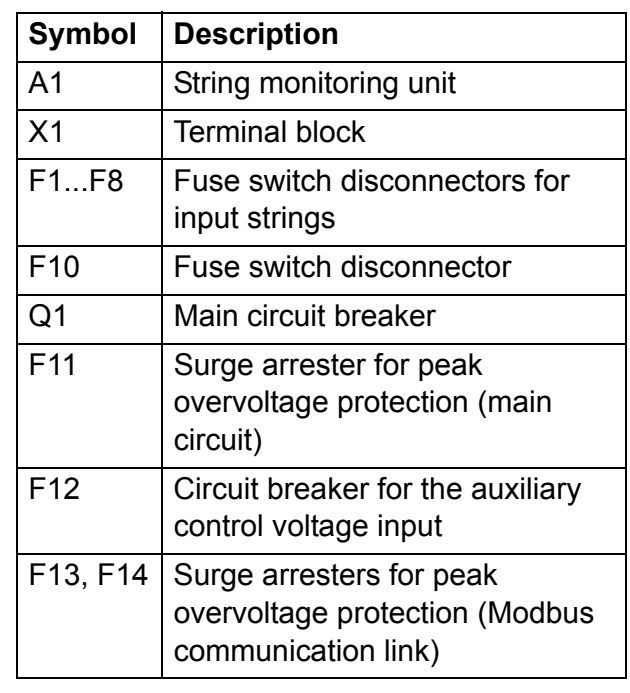

# <span id="page-14-1"></span>**Modbus link**

The inverter monitors the junction box via an RS-485 Modbus link. The installer connects the link to the RMBA-01 Modbus adapter module (+K458). For more information, see section *[Connecting the Modbus link](#page-21-1)* on page *[22](#page-21-1)*.

For information on the communication on the Modbus link, see chapter *[Communication](#page-42-3)*.

# <span id="page-15-0"></span>**Type designation label**

Each junction box is equipped with a type designation label. An example label is shown below.

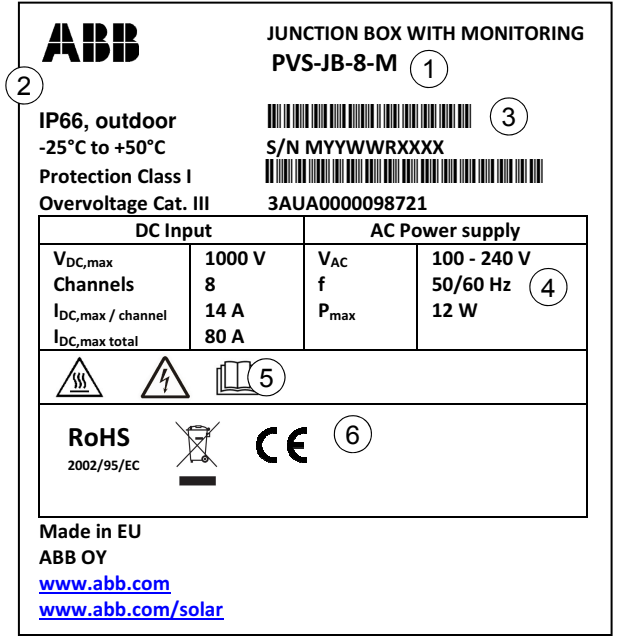

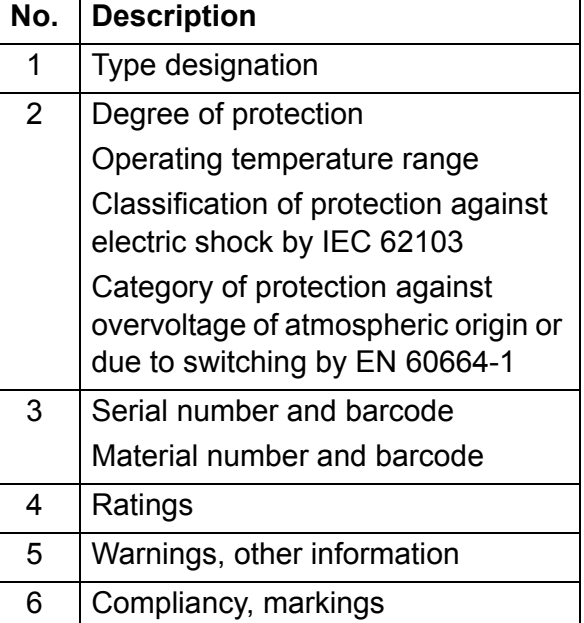

# <span id="page-15-1"></span>**Type designation key**

You find the type designation on the type designation label attached to the junction box. The type designation is explained below.

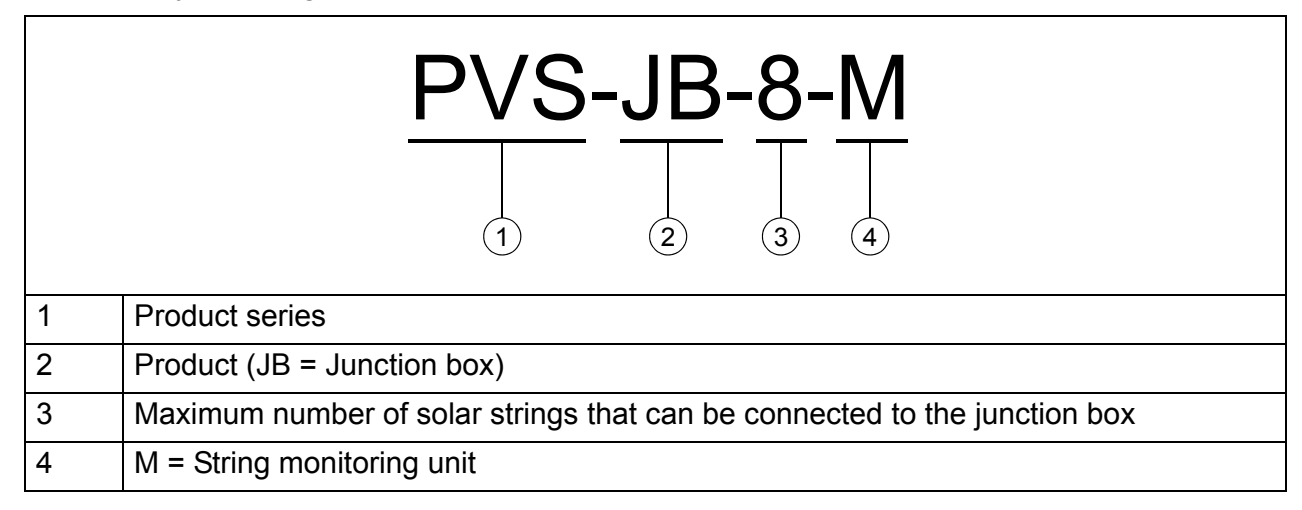

# $\overline{\phantom{a}}$

# <span id="page-16-1"></span><span id="page-16-0"></span>**Mechanical installation**

# <span id="page-16-2"></span>**What this chapter contains**

The chapter describes the mechanical installation procedure of the junction box.

# <span id="page-16-3"></span>**Checking the installation site**

The junction box must be installed in an upright vertical position, for example, on rails.

The installation site must meet the specification in section *[Ambient conditions](#page-47-4)* on page *[48](#page-47-4)*.

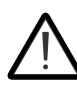

**WARNING!** Do not install the junction box in a location where:

- corrosive, explosive or flammable materials are used or stored
- there is a risk of mechanical impacts
- there is a lot of dust, or any conductive dust
- there is a risk of flooding or snow or sand piling
- junction box will be near to a heat source. Exposure to external heat will shorten the component lifetime.
- The installation location must be accessible in emergencies and for maintenance.
- The installation location must be out of reach of children, pets and pests.
- Avoid installing the junction box in direct sunlight.
- Leave enough space for cabling below the box.
- The supporting structure on which the junction box will be mounted must be made of non-flammable material.
- The supporting structure and fastenings must be strong enough to carry the weight of the junction box. See section *[Dimensions and weights](#page-48-3)* on page *[49](#page-48-3)*.

# <span id="page-17-0"></span>**Tools and accessories**

Make sure that you have the following tools and accessories available:

- screwdriver with a set of screw bits
- drill
- pencil or other marker
- spirit level
- mounting screws.

# <span id="page-17-1"></span>**Checking the delivery**

The junction box delivery contains:

- junction box, PVS-JB-8-M
- this manual
- installation accessories for securing the box to the installation surface; see the picture below:

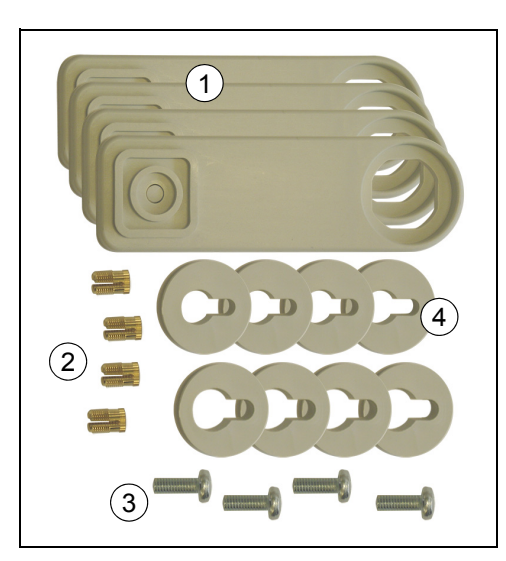

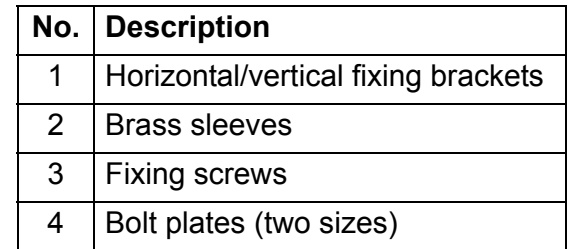

# <span id="page-18-0"></span>**Installing the unit**

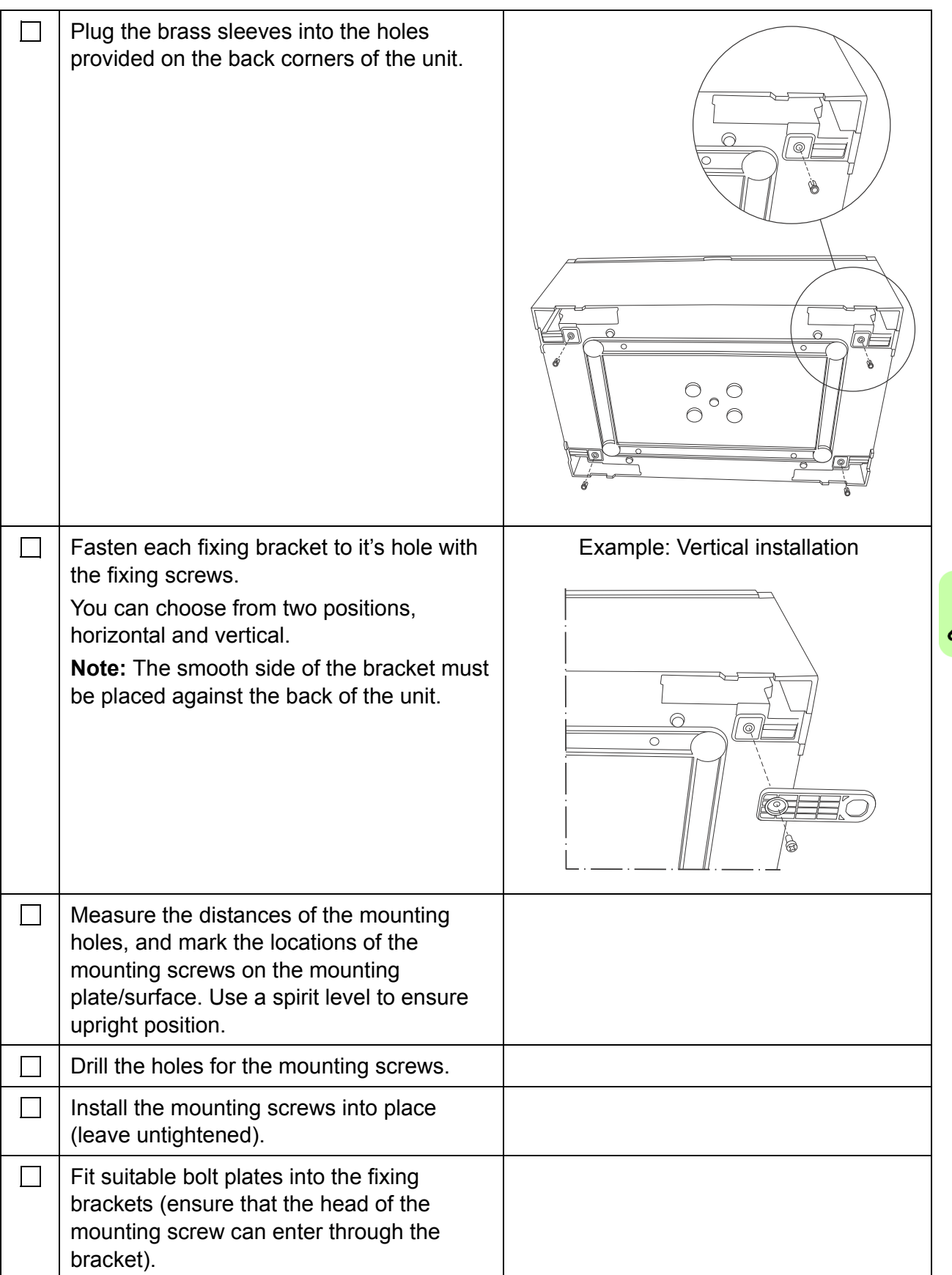

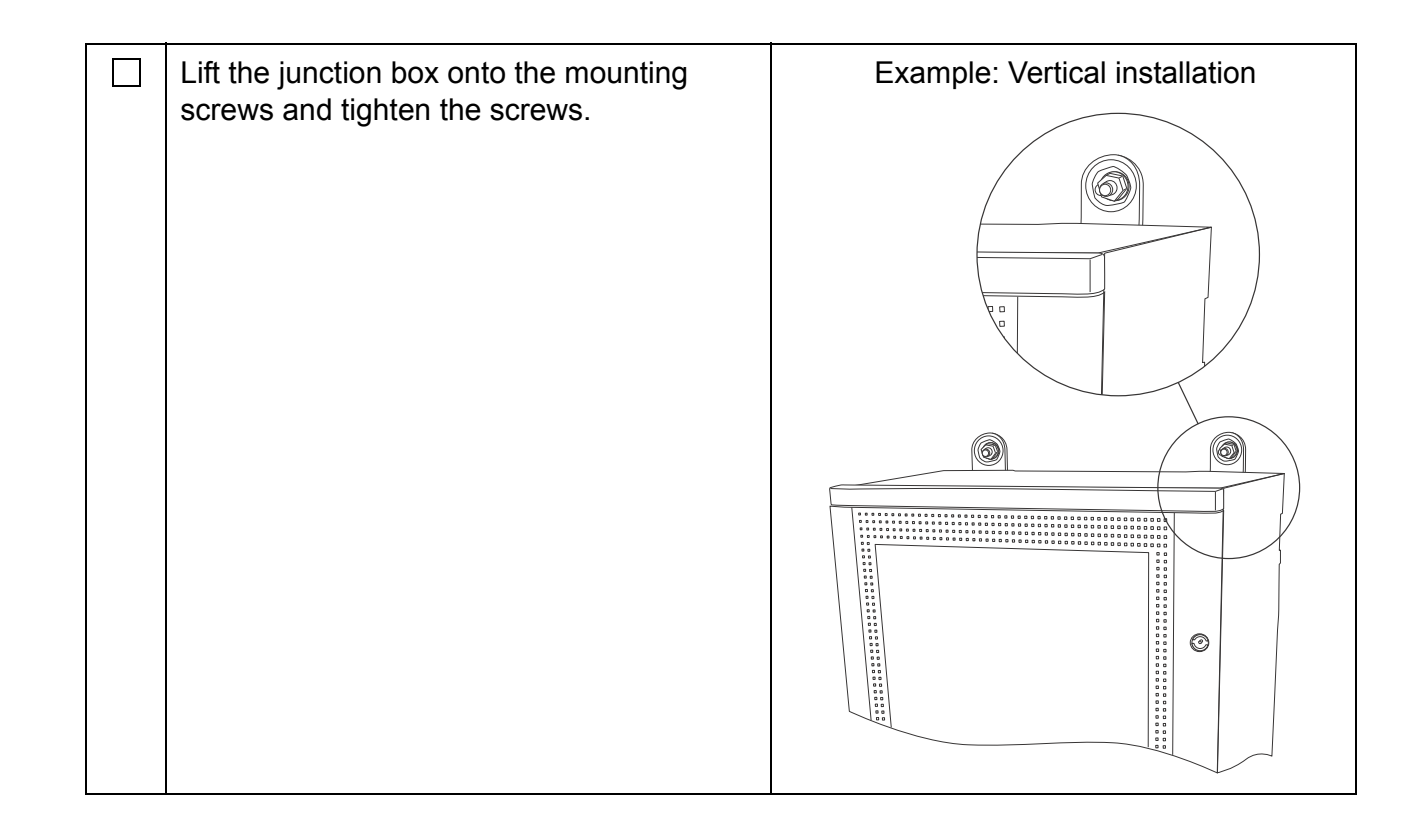

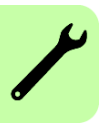

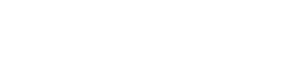

# <span id="page-20-1"></span><span id="page-20-0"></span>**Electrical installation**

# <span id="page-20-2"></span>**What this chapter contains**

The chapter describes the electrical installation procedure of the junction box.

**WARNING!** Only qualified electricians are allowed to carry out the work described in this chapter. Follow the *[Safety instructions](#page-8-3)* on the first pages of this manual. Ignoring the safety instructions can cause injury or death.

# <span id="page-20-3"></span>**Connecting the power cables**

- 1. Select the power cables as instructed in *PVS800-57 central inverters (100 to 500 kW) hardware manual* (3AUA0000053689 [English]).
- 2. Connect the cables as displayed in chapter *[Circuit diagrams](#page-50-2)*.

# <span id="page-20-4"></span>**Connecting the external power supply cable for the auxiliary circuit**

Connect the cables as displayed in chapter *[Circuit diagrams](#page-50-2)*.

# <span id="page-21-1"></span><span id="page-21-0"></span>**Connecting the Modbus link**

Use shielded, twisted pair RS-485 cable.

- 1. Connect the junction box to the RMBA-01 module as shown in the example connection diagram below. Note that the inverter can also be located in the middle of a chain.
- 2. Switch on the link termination resistor in the devices located at the end of the link (that is, when the link is not chained forward). In the junction box, the designation of the termination switch is S1.

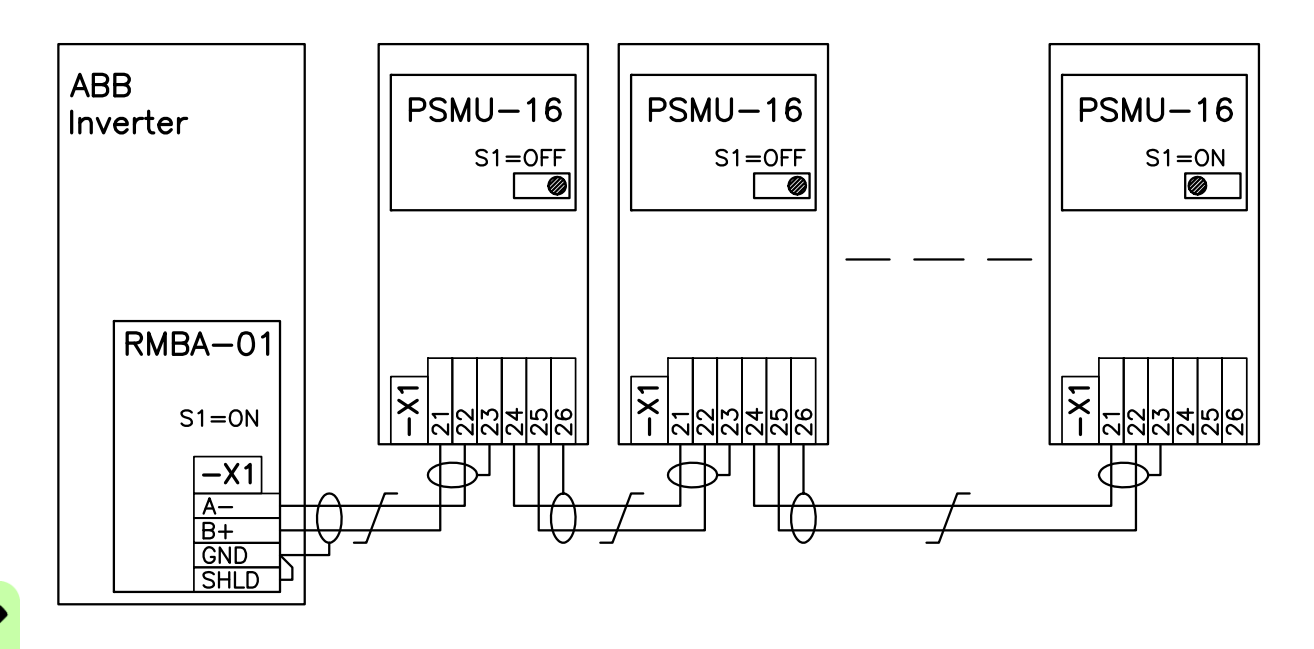

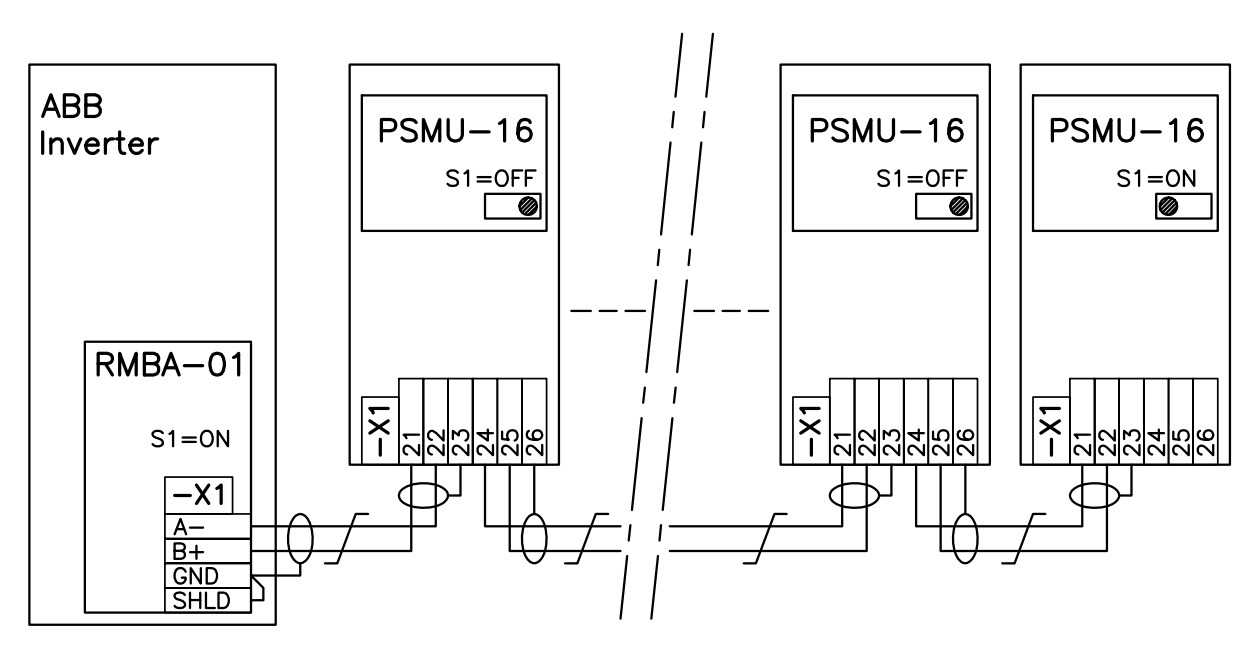

3AXD10000022418 Rev A

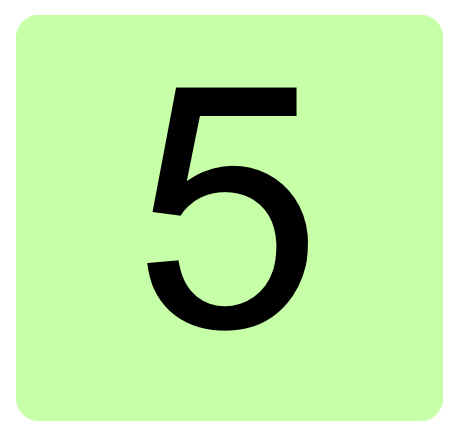

# <span id="page-22-1"></span><span id="page-22-0"></span>**Start-up**

# <span id="page-22-2"></span>**What this chapter contains**

The chapter describes the start-up procedure of the junction box with the inverter.

# <span id="page-22-3"></span>**Start-up procedure**

<span id="page-22-6"></span><span id="page-22-5"></span><span id="page-22-4"></span>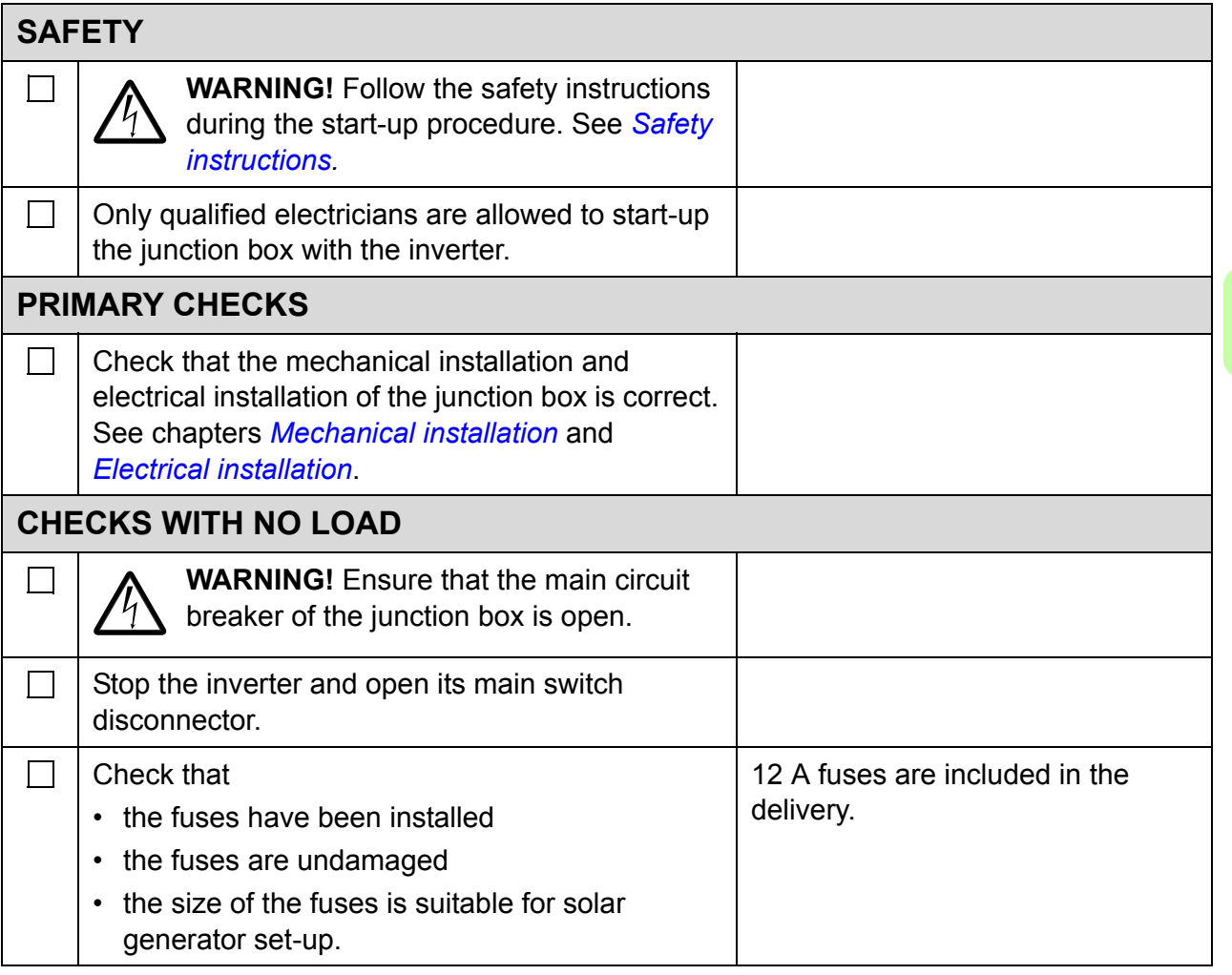

<span id="page-23-0"></span>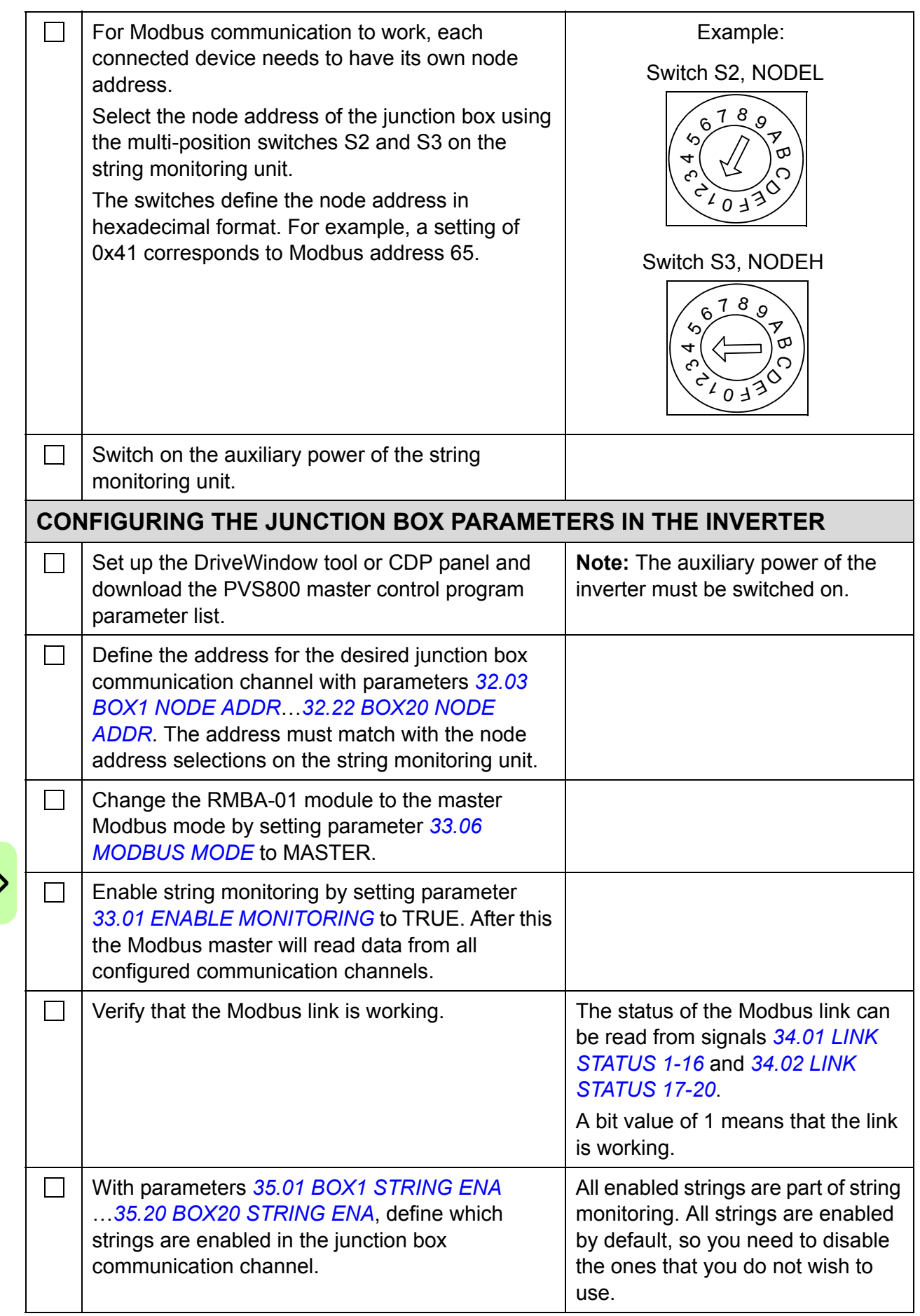

<span id="page-24-1"></span><span id="page-24-0"></span>![](_page_24_Picture_175.jpeg)

*26 Start-up*

![](_page_25_Picture_1.jpeg)

# 6

# <span id="page-26-3"></span><span id="page-26-0"></span>**Parameters**

# <span id="page-26-1"></span>**What this chapter contains**

This chapter describes the PVS800 Master control program parameters that are related to the junction box.

# <span id="page-26-2"></span>**Terms and abbreviations**

![](_page_26_Picture_62.jpeg)

# <span id="page-27-0"></span>**Parameter listing**

<span id="page-27-5"></span><span id="page-27-4"></span><span id="page-27-3"></span><span id="page-27-2"></span><span id="page-27-1"></span>![](_page_27_Picture_162.jpeg)

<span id="page-28-10"></span><span id="page-28-9"></span><span id="page-28-8"></span><span id="page-28-7"></span><span id="page-28-6"></span><span id="page-28-5"></span><span id="page-28-4"></span><span id="page-28-3"></span><span id="page-28-2"></span><span id="page-28-1"></span><span id="page-28-0"></span>![](_page_28_Picture_161.jpeg)

<span id="page-29-7"></span><span id="page-29-6"></span><span id="page-29-5"></span><span id="page-29-4"></span><span id="page-29-3"></span><span id="page-29-2"></span><span id="page-29-1"></span><span id="page-29-0"></span>![](_page_29_Picture_211.jpeg)

<span id="page-30-8"></span><span id="page-30-7"></span><span id="page-30-6"></span><span id="page-30-5"></span><span id="page-30-4"></span><span id="page-30-3"></span><span id="page-30-2"></span><span id="page-30-1"></span><span id="page-30-0"></span>![](_page_30_Picture_120.jpeg)

<span id="page-31-4"></span><span id="page-31-3"></span><span id="page-31-2"></span><span id="page-31-1"></span><span id="page-31-0"></span>![](_page_31_Picture_123.jpeg)

![](_page_32_Picture_102.jpeg)

![](_page_33_Picture_136.jpeg)

<span id="page-34-2"></span><span id="page-34-1"></span><span id="page-34-0"></span>![](_page_34_Picture_139.jpeg)

<span id="page-35-4"></span><span id="page-35-3"></span><span id="page-35-2"></span><span id="page-35-1"></span><span id="page-35-0"></span>![](_page_35_Picture_159.jpeg)

<span id="page-36-2"></span><span id="page-36-1"></span><span id="page-36-0"></span>![](_page_36_Picture_153.jpeg)

![](_page_37_Picture_187.jpeg)

![](_page_38_Picture_226.jpeg)

<span id="page-39-4"></span><span id="page-39-3"></span><span id="page-39-2"></span><span id="page-39-1"></span><span id="page-39-0"></span>![](_page_39_Picture_179.jpeg)

<span id="page-40-5"></span><span id="page-40-4"></span><span id="page-40-3"></span><span id="page-40-2"></span><span id="page-40-1"></span><span id="page-40-0"></span>![](_page_40_Picture_157.jpeg)

### *42 Parameters*

![](_page_42_Picture_1.jpeg)

# <span id="page-42-3"></span><span id="page-42-0"></span>**Communication**

# <span id="page-42-1"></span>**What this chapter contains**

This chapter describes the communication on the Modbus link between the junction box and a PVS800 inverter.

# <span id="page-42-2"></span>**Communication settings**

The communication between the junction box and a PVS800 inverter uses the settings shown in the table below. The inverter must be configured to use these settings.

![](_page_42_Picture_44.jpeg)

# <span id="page-43-0"></span>**Writing registers**

The table below lists the 16-bit data words which the inverter can write to the junction box.

![](_page_43_Picture_60.jpeg)

# 8

# <span id="page-44-3"></span><span id="page-44-0"></span>**Troubleshooting**

# <span id="page-44-1"></span>**What this chapter contains**

This chapter describes the LEDs and common problem situations of the junction box along with corrective actions.

# <span id="page-44-2"></span>**LEDs**

The LEDs of the junction box are listed below.

![](_page_44_Picture_54.jpeg)

# <span id="page-45-0"></span>**Common problem situations**

![](_page_45_Picture_141.jpeg)

# 9

# <span id="page-46-4"></span><span id="page-46-0"></span>**Technical data**

# <span id="page-46-1"></span>**What this chapter contains**

This chapter contains the technical data of the junction box.

# <span id="page-46-2"></span>**Input**

![](_page_46_Picture_72.jpeg)

# <span id="page-46-3"></span>**Output**

Overvoltage protection ABB OVR

Main switch disconnector ABB  $T_{\text{max}}$ , T1 D 160 PV

 $1)$  12 A fuse included

# <span id="page-47-0"></span>**Terminal and lead-through data**

![](_page_47_Figure_2.jpeg)

3AXD10000022420 Rev A

![](_page_47_Picture_109.jpeg)

# <span id="page-47-1"></span>**Auxiliary power connection data**

Voltage / current 230 V AC / 2 A

# <span id="page-47-2"></span>**Degree of protection**

![](_page_47_Picture_110.jpeg)

# <span id="page-47-4"></span><span id="page-47-3"></span>**Ambient conditions**

![](_page_47_Picture_111.jpeg)

# <span id="page-48-3"></span><span id="page-48-0"></span>**Dimensions and weights**

Width / Height / Depth 460 / 700 / 260 mm Weight 20 kg

# <span id="page-48-1"></span>**Monitoring board**

![](_page_48_Picture_57.jpeg)

# <span id="page-48-2"></span>**I/O interface**

![](_page_48_Picture_58.jpeg)

### *50 Technical data*

![](_page_50_Picture_1.jpeg)

# <span id="page-50-2"></span><span id="page-50-0"></span>**Circuit diagrams**

# <span id="page-50-1"></span>**What this chapter contains**

This chapter contains diagrams showing the electrical connections of the junction box.

![](_page_51_Figure_0.jpeg)

![](_page_52_Figure_1.jpeg)

![](_page_53_Figure_1.jpeg)

# <span id="page-54-1"></span><span id="page-54-0"></span>Further information

### <span id="page-54-2"></span>Product and service inquiries

Address any inquiries about the product to your local ABB representative, quoting the type designation and serial number of the unit in question. A listing of ABB sales, support and service contacts can be found by navigating to [www.abb.com/solar](http://www.abb.com/solar) and selecting *Sales, Support and Service network*.

### <span id="page-54-3"></span>Product training

For information on ABB product training, navigate to [www.abb.com/solar](http://www.abb.com/solar) and select *Training courses*.

### <span id="page-54-4"></span>Providing feedback on ABB Drives manuals

Your comments on our manuals are welcome. Go to [www.abb.com/drives](http://www.abb.com/drives) and select *Document Library* – *Manuals feedback form (LV AC drives)*.

### <span id="page-54-5"></span>Document library on the Internet

You can find manuals and other product documents in PDF format on the Internet. Go to [www.abb.com/drives](http://www.abb.com/drives) and select *Document Library*. You can browse the library or enter selection criteria, for example a document code, in the search field.

# Contact us

**ABB Oy** Drives P.O. Box 184 FI-00381 HELSINKI FINLAND<br>Telephone Telephone +358 10 22 11 Fax +358 10 22 22681 <www.abb.com/drives>

**ABB Inc.**

Automation Technologies Drives & Motors 16250 West Glendale Drive New Berlin, WI 53151 USA<br>Telephone 262 785-3200 1-800-HELP-365 Fax 262 780-5135 <www.abb.com/drives>

### **ABB Beijing Drive Systems Co. Ltd.**

No. 1, Block D, A-10 Jiuxianqiao Beilu Chaoyang District Beijing, P.R. China, 100015 Telephone +86 10 5821 7788 Fax +86 10 5821 7618 <www.abb.com/drives>

![](_page_55_Picture_7.jpeg)